# **OFS Insurance IFRS 17 Analyzer**

**Cloning Reference Guide** 

Release 8.x

**Dec 2015** 

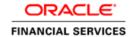

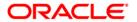

### **OFS Cloning Reference Guide**

Copyright © 2020 Oracle and/or its affiliates. All rights reserved.

This software and related documentation are provided under a license agreement containing restrictions on use and disclosure and are protected by intellectual property laws. Except as expressly permitted in your license agreement or allowed by law, you may not use, copy, reproduce, translate, broadcast, modify, license, transmit, distribute, exhibit, perform, publish, or display any part, in any form, or by any means. Reverse engineering, disassembly, or decompilation of this software, unless required by law for interoperability, is prohibited.

The information contained herein is subject to change without notice and is not warranted to be error-free. If you find any errors, please report them to us in writing.

If this is software or related documentation that is delivered to the U.S. Government or anyone licensing it on behalf of the U.S. Government, then the following notice is applicable:

U.S. GOVERNMENT END USERS: Oracle programs, including any operating system, integrated software, any programs installed on the hardware, and/or documentation, delivered to U.S. Government end users are "commercial computer software" pursuant to the applicable Federal Acquisition Regulation and agency-specific supplemental regulations. As such, use, duplication, disclosure, modification, and adaptation of the programs, including any operating system, integrated software, any programs installed on the hardware, and/or documentation, shall be subject to license terms and license restrictions applicable to the programs. No other rights are granted to the U.S. Government.

This software or hardware is developed for general use in a variety of information management applications. It is not developed or intended for use in any inherently dangerous applications, including applications that may create a risk of personal injury. If you use this software or hardware in dangerous applications, then you shall be responsible to take all appropriate fail-safe, backup, redundancy, and other measures to ensure its safe use. Oracle Corporation and its affiliates disclaim any liability for any damages caused by use of this software or hardware in dangerous applications.

Oracle and Java are registered trademarks of Oracle and/or its affiliates. Other names may be trademarks of their respective owners.

Intel and Intel Xeon are trademarks or registered trademarks of Intel Corporation. All SPARC trademarks are used under license and are trademarks or registered trademarks of SPARC International, Inc. AMD, Opteron, the AMD logo, and the AMD Opteron logo are trademarks or registered trademarks of Advanced Micro Devices. UNIX is a registered trademark of The Open Group.

This software or hardware and documentation may provide access to or information about content, products, and services from third parties. Oracle Corporation and its affiliates are not responsible for and expressly disclaim all warranties of any kind with respect to third-party content, products, and services unless otherwise set forth in an applicable agreement between you and Oracle. Oracle Corporation and its affiliates will not be responsible for any loss, costs, or damages incurred due to your access to or use of third-party content, products, or services, except as set forth in an applicable agreement between you and Oracle.

For information on third party licenses, click here.

# **Document Control**

| Version<br>Number | Revision Date          | Changes Log                                                                                                    |  |
|-------------------|------------------------|----------------------------------------------------------------------------------------------------|--|
| 1.0               | Created: December 2015 | Captured steps to set up an OFSAA instance "Clone" for the 8.0.x.0.0 release.                                                                                                    |  |
| 2.0               | Modified: May 2016     | Added notes as per Bug 23228276 and 22554485.                                                                                                    |  |
| 3.0               | Modified: Jan 2018     | Updated the document for Bug 27374642 and 27374657.                                                                                                    |  |
| 4.0               | Modified: Nov 2018     | <ul> <li>Added a prerequisite based on Bug 28715332.</li> <li>Updated for Doc 28728073.</li> <li>Updated for Doc 28929363.</li> </ul>                                                                                                    |  |
| 5.0               | Modified: Apr 2019     | Updated the document for Doc 29722514.                                                                                                    |  |
| 6.0               | Updated: May 2019      | <ul> <li>Added OFSAA_LOG_HOME variable in section Copy and restore the OFSAA file system (Doc 29641604).</li> <li>Added note for table batch_parameter in section Run Port Changer utility (Doc 29448257).</li> <li>Added note in section Run for 8.0.2.2.0, 8.0.3.3.0, 8.0.4.2.0 to 8.0.4.5.0, 8.0.5.2.0 to 8.0.5.4.0, or 8.0.6.0.0 and Higher Versions for EncryptC.jar (Doc 29419498).</li> </ul>                                                      |  |
| 7.0               | Updated: Aug 2019      | Updated notes in Run Port Changer Utility and Run EncryptC.jar Utility to Change the Key and Encryption Strings (Doc 29862507).                                                                                                    |  |
| 8.0               | Updated: Dec 2019      | <ul> <li>Added information (Doc 30649409) for:         <ul> <li>Versions 8.0.5.4.0, and 8.0.6.0.0 and higher, in the section General.</li> <li>Added section Provide Grants and Set Passwords using SysDBA User Login.</li> </ul> </li> <li>Updated information for version 8.0.6.0.0 and higher in the section Run for 8.0.2.2.0, 8.0.3.3.0, 8.0.4.2.0 to 8.0.4.5.0, 8.0.5.2.0 to 8.0.5.4.0, or 8.0.6.0.0 and Higher Versions (Doc 30452275).</li> </ul> |  |

# **Table of Contents**

| 1 | Pre           | face                                                                                             | 5  |
|---|---------------|--------------------------------------------------------------------------------------------------|----|
|   | 1.1           | Background                                                                                       | 5  |
|   | 1.2           | Assumptions                                                                                      | 5  |
|   | 1.3           | Audience                                                                                         | 5  |
|   | 1.4           | Conventions and Acronyms                                                                         | 5  |
| 2 | Set           | ting Up an OFSAA Instance "Clone" for 8.0.x Release                                              | 6  |
|   | 2.1           | Prerequisites                                                                                    | 6  |
|   | 2.1.1         | General                                                                                          | 6  |
|   | 2.1.2         | Source System                                                                                    | 6  |
|   | 2.1.3         | Target System                                                                                    | 6  |
|   | 2.2           | Cloning Steps                                                                                    | 7  |
|   | 2.2.1         | Export the complete Configuration and Atomic Schema from Source Environment                      | 7  |
|   | 2.2.2         | Restore the complete exported dumps into the Target Environment database                         | 8  |
|   | 2.2.3<br>data | In case of restoring the complete exported dumps into the Target Environment database with diffe |    |
|   | 2.2.4         | Provide Grants and Set Passwords using SysDBA User Login                                         | 8  |
|   | 2.2.5         | Login to Config Schema of Target Environment Database                                            | 9  |
|   | 2.2.6         | Copy and restore the OFSAA file system                                                           | 9  |
|   | 2.2.7         | In case, you have imported into different schemas, modify Files under \$FIC_HOME                 | 10 |
|   | 2.2.8         | Run Port Changer Utility                                                                         | 11 |
|   | 2.2.9         | Run EncryptC.jar Utility to Change the Key and Encryption Strings                                | 12 |
|   | 2.2.1         | 0 Perform Post Cloning Configurations                                                            | 13 |
|   | 2.2.1         | 1 Create and deploy .ear/ .war                                                                   | 13 |
|   | 2.2.1.        | 2 Access the UI                                                                                  | 14 |
| ス | Δnr           | pendiv A                                                                                         | 15 |

# 1 Preface

The purpose of this document is to serve as a reference material to OFSAA administrators with detailed steps to set up an OFSAA instance "Clone" for the 8.0.x.0.0 release.

# 1.1 Background

There is a consistent need for a faster and effective approach of replicating an existing OFSAA instance for further project developments, that is, setting up OFSAA instances that are exact copies of the current OFSAA instance.

# 1.2 Assumptions

This document assumes a working Source OFSAA 8.0 instance is in place. It also assumes an appropriate Target system exists for the new OFSAA setup that is being created.

### 1.3 Audience

This reference guide is intended for administrators and implementation consultants who are responsible for the cloning of an OFSAA instance.

# 1.4 Conventions and Acronyms

| Conventions                                | Description                                                               |  |
|--------------------------------------------|---------------------------------------------------------------------------|--|
| Source                                     | A source OFSAA system                                                     |  |
| Target                                     | A target OFSAA system                                                     |  |
| 8.0                                        | The OFSAA 8.0.0.0.0 release                                               |  |
| Configuration<br>Schema (Config<br>Schema) | Database schema which contains setup related configurations and metadata. |  |
| Atomic Schema                              | Database schema where the application data model is uploaded.             |  |

# 2 Setting Up an OFSAA Instance "Clone" for 8.0.x Release

# 2.1 Prerequisites

The documented steps in the subsequent sections should be followed only after the following prerequisites are in place:

### 2.1.1 General

- **1.** FTP/ SFTP service should be running on the OFSAA Target system. User credentials to be available prior to the subsequent activities.
- **2.** If the OFS AAI (platform) version in use is 8.0.0.0.0, download and install patch **20422514** in Source.
- **3.** If the OFS AAI (platform) version in use is 8.0.1.0.0, download and install patch **22329222** in Source.
- **4.** If the OFS AAI (platform) version in use is 8.0.5.0.x or 8.0.5.1.x, upgrade the source to 8.0.5.2.0 by installing the OFS AAI 8.0.5.2.0 ML patch **27552096**, or by installing the OFS AAI 8.0.5.4.0 ML patch **29922464**.
- **5.** If the OFS AAI (platform) version in use is 8.0.6.0.0 and higher, OFSAA Cloning with different schema names is not supported. You have to keep the user name and password of the schema users same as in the source system.

# 2.1.2 Source System

- 1. All OFSAA services are brought down.
- Database connection details such as RAC/ NON-RAC URL, SID/ Service Name, and User credentials are available.

# 2.1.3 Target System

- 1. All basic software required for the installation of OFSAA applications (including infrastructure) are installed and working on the machine identified as the Target OFSAA instance. You can use the "Environment Check" utility to verify the system readiness.
  - For details on Software and Hardware Requirements, refer to the respective OFSAA Application Pack Installation and Configuration Guide available in OHC Documentation Library.
  - For details on usage of Environment Check Utility, see <u>OFS Analytical Applications Environment</u> <u>Check Utility Guide</u>.
- Web Server and Web Application Server are configured. For details on how to configure, see Appendix A in the 8.0.0.0.0 and 8.0.2.0.0 <u>OFS AAAI Application Pack Installation and Configuration Guide</u>.

- OFSAA installation folder is identified as \$FIC\_HOME with permissions 750. For example, /scratch/ofsaanew/OFSAA
- **4.** OFSAA staging/ metadata repository folder is identified as "ftpshare" with permissions 775. For example, /scratch/ofsaanew/ftpsharenew.
- **5.** Database connection details such as RAC/ NON-RAC URL, SID/ Service Name, and User credentials are available.

### NOTE

Ensure a new database instance is created that is different from the database instance used in the Source OFSAA instance.

**6.** Web Server/ Web Application Server identified for the deployment of OFSAA applications is installed and configured on the machine identified as the Web Server/ Web Application Server.

### NOTE

If you intend to use the same Web Application Server, ensure you create a separate profile (WebSphere) or domain (WebLogic).

**7.** Details of WebSphere profile/WebLogic Domain/Tomcat context to be available.

### **NOTE**

Ensure the RevLog4jConfig.xml is configured with default log paths before executing the utility.

# 2.2 Cloning Steps

Login to source config schema and execute the following query to get the config and atomic schemas names. You can use schema names in SCHEMAS attribute of **expdp** and **impdp** Database utility.

```
select dbuserid from db master;
```

Perform the instructions given in the following subsections:

# 2.2.1 Export the complete Configuration and Atomic Schema from Source Environment

### For example:

expdp SYSTEM/oracle@OFSA12C2DB DIRECTORY=data\_pump\_dir
DUMPFILE=ofsaaconf\_ofsaaatm\_%U.dmp filesize=2G SCHEMAS=ofsaaconf,ofsaaatm
LOGFILE=ofsaaconf ofsaaatm exp.log

### NOTE

Using the previous command creates data dumps in files in multiples of 2GB. Any other commands/tools as appropriate may be used to archive the schemas.

# 2.2.2 Restore the complete exported dumps into the Target Environment database

### For example:

impdp SYSTEM/oracle@OFSA12nDB DIRECTORY=data\_pump\_dir
DUMPFILE=ofsaaconf\_ofsaaatm\_%U.dmp SCHEMAS=ofsaaconf,ofsaaatm
LOGFILE=ofsaaconf ofsaaatm imp.log

### NOTE

Restoring the exported dumps creates Config and Atomic Schema(s) with the same user credentials as that of the source, along with the existing grants.

# 2.2.3 In case of restoring the complete exported dumps into the Target Environment database with different database user names (schemas)

### For Example:

impdp SYSTEM/oracle@OFSA12nDB DIRECTORY=data\_pump\_dir
DUMPFILE=ofsaaconf\_ofsaaatm\_%U.dmp REMAP\_SCHEMA=
 ofsaaconf:newofsaaconf,ofsaaatm:newofsaaatm
LOGFILE=new ofsaaconf ofsaaatm imp.log

### NOTE

- Restoring the exported dumps creates Config and Atomic Schema(s) with the users mentioned under the REMAP\_SCHEMA attribute replaced as of the source, along with the existing grants as in the Source environment.
- Ignore the ORA-39082 object type create with compilation errors, which will be rectified later in subsequent steps.

### 2.2.4 Provide Grants and Set Passwords using SysDBA User Login

Restoration of the dumps mentioned in the section <u>In case of restoring the complete exported dumps into the Target Environment database with different database user names (schemas)</u> does not provide select grants. You have to login with SysDBA User role to provide the grants and set the passwords, the instructions for which are given in the following subsections.

# 2.2.4.1 Provide Select Grants on sys.v\_\$parameter View to Config and Atomic Schemas of Target Environment Database

### For example:

### Login as sys user:

```
SQL> GRANT SELECT ON SYS.V_$PARAMETER TO ofsaaconf;
Grant succeeded

SQL> GRANT SELECT ON SYS.V_$PARAMETER TO ofsaaatm;
Grant succeeded
```

# 2.2.4.2 Set Passwords for Config and Atomic Schemas of Target Environment Database the Same as in Source If You Have imported into Different Schema Names

### For example:

### Login as sys user

```
SQL> ALTER USER newofsaaconf IDENTIFIED BY welcome1;
User Altered
SQL> ALTER USER newofsaaatm IDENTIFIED BY welcome1;
User Altered
```

**NOTE** 

This step is applicable only for OFS AAI (platform) versions 8.0.5.2.x to 8.0.5.4.x.

# 2.2.5 Login to Config Schema of Target Environment Database

Update the Config Schema Table values as mentioned in Table 1 of Appendix A.

**NOTE** 

This step is applicable only for OFS AAI (platform) versions 8.0.5.2.x to 8.0.5.4.x and if you have imported into different schema names.

# 2.2.6 Copy and restore the OFSAA file system

- **1.** Navigate to \$FIC\_HOME/utility/Clone/bin on Source environment and give 750 permissions to all files present in the folder.
- 2. Execute ./OFSAA Archive.sh.

This step will create zipped files for \$FIC\_HOME and FTPSHARE folders in their respective locations on Source. For example, <FIC\_HOME>.zip and <FTPSHARE>.zip.

**3.** Copy the <FIC\_HOME> and <FTPSHARE> archive files from Source to Target in respective locations, that is, as per the folders created for \$FIC\_HOME and FTPSHARE. (Refer points 2, 3 in the <a href="Target System">Target System</a> section.)

**NOTE** 

Ensure the archives are transferred in BINARY mode.

- **4.** Copy the entries made by the OFSAA installer in *.profile* of Source to the *.profile* of Target in respective locations.
- **5.** To unzip, navigate to the directory where the zipped folder is in *Target* and execute the following command:

```
unzip -a <<Zipped file>>
```

### For example,

```
unzip -a ftpshare.zip
```

Perform this step for both <FIC\_HOME> and <FTPSHARE> zipped files. This will unzip both files in their respective locations in the *Target* environment.

**6.** Give 750 permissions recursively to \$FIC\_HOME and 775 to FTPSHARE folder that have been extracted in the Target environment.

### For example:

```
chmod -R 750 $FIC_HOME
chmod -R 775 FTPSHARE
```

**7.** Modify the variables FIC\_HOME, JAVA\_BIN, PATH, ORACLE\_HOME, TNS\_ADMIN, ORACLE\_SID and OFSAA\_LOG\_HOME in the entries made by the installer in .profile of the Target environment according to the appropriate values of the Target Environment.

For example: Change the path to Java runtime in the JAVA\_BIN variable according to the java runtime installation on the Target environment.

- **8.** Execute the *.profile* file in the Target environment.
- **9.** Edit the tnsnames.ora file under \$TNS\_ADMIN directory to add/edit the connection details to OFSAA schemas of the Target environment.

# 2.2.7 In case, you have imported into different schemas, modify Files under \$FIC\_HOME

Navigate to \$FIC\_HOME of OFSAAI server, modify values in files as specified in step 2 of Appendix A and follow subsequent steps.

NOTE

This step is applicable only for OFS AAI (platform) versions 8.0.5.2.x to 8.0.5.4.x.

#### 2.2.8 **Run Port Changer Utility**

- Ensure RevLog4jConfig.xml is configured with default log paths before executing the utility.
- This utility will connect to config schema to collect all the configurations, hence mandatorily edit the fie DynamicServices.xml of \$FIC HOME/conf directory for the attribute DEFAULT\_CONNECTION\_URL. The VALUE should be qualified jdbc URL of Target Database.

### NOTE

If your OFSAAI version is 8.0.2.2.0, 8.0.3.3.0, 8.0.4.2.0 to 8.0.4.5.0, 8.0.5.2.0 to 8.0.5.4.0, or 8.0.6.0.0 and higher, ignore the following instructions in this section and go to the next subsection (Run for 8.0.2.2.0, 8.0.3.3.0, 8.0.4.2.0 to 8.0.4.5.0, 8.0.5.2.0 to 8.0.5.4.0, or 8.0.6.0.0 and Higher Versions) for information on how to run the Port Changer Utility.

- 1. Navigate to \$FIC HOME folder on Target.
- 2. Run the **PortC.jar** utility using the command:

```
java -jar PortC.jar DMP
```

A file with the name **DefaultPorts.properties** will be created under \$FIC HOME directory which will contain the ports, lps, and paths currently being used.

### **NOTE**

It is mandatory to run the Port Changer utility using the DMP parameter every time before executing the utility using the UPD command.

- 3. Make the necessary changes to those ports, IPs, and paths in the DefaultPorts.properties file as per the Target environment. Save the changes.
- 4. Run the **PortC.jar** utility using the command:

```
java -jar PortC.jar UPD
```

This will change the ports, IPs and paths in .profile (under home directory), all files under \$FIC HOME directory, and tables in the database according to the values mentioned in **DefaultPorts.properties** file.

#### NOTE

- 1. The table batch parameter is not updated with the new IP after you run portc. jar. This table holds the batch execution details of batches that were executed earlier. The table batch parameter master holds the new IP after you run portc.jar.
- 2. Refer to logs for more information, and contact Oracle support if you encounter any errors.

### 2.2.8.1 Run for 8.0.2.2.0, 8.0.3.3.0, 8.0.4.2.0 to 8.0.4.5.0, 8.0.5.2.0 to 8.0.5.4.0, or 8.0.6.0.0 and Higher Versions

- 1. Navigate to \$FIC HOME/utility/PortC/bin folder on Target.
- 2. Run the **PortC.sh** utility using the command:

```
./PortC.sh DMP
```

A file with the name **DefaultPorts.properties** will be created under \$FIC HOME directory which will contain the ports, lps, and paths currently being used.

### **NOTE**

It is mandatory to run the Port Changer utility using the DMP parameter every time before executing the utility using the UPD command.

- 3. Make the necessary changes to those ports, IPs, and paths in the **DefaultPorts.properties** file as per the Target environment. Save the changes.
- 4. Run the **PortC.sh** utility using the command:

```
./PortC.sh UPD
```

This will change the ports, IPs and paths in .profile (under home directory), all files under \$FIC\_HOME directory, and tables in the database according to the values mentioned in **DefaultPorts.properties** file.

#### Run EncryptC.jar Utility to Change the Key and Encryption Strings 2.2.9

### NOTE

This section is applicable to OFSAAI 8.0.0.0.0 and later versions. However, there are a few versions that are exceptions and the information to run the EncrptC.jar utility for these versions have been dealt in separate sections that are listed in the following:

- Run EncryptC.sh Utility to Change the Key and Encryption Strings for 8.0.2.2.0, 8.0.4.2.0 to 8.0.4.5.0. and 8.0.5.2.0 to 8.0.5.4.0 Versions
- Run EncryptC.sh Utility to Change the Key and Encryption Strings for 8.0.6.0.0 and Higher Versions
- **1.** Navigate to \$FIC HOME folder on *Target*.
- **2.** Execute the following command:

```
java -jar EncryptC.jar
```

3. See the Encrypt utility.log file under \$FIC\_HOME/utility/EncryptC/bin folder for log information.

### 2.2.9.1 Run EncryptC.sh Utility to Change the Key and Encryption Strings for 8.0.2.2.0, 8.0.4.2.0 to 8.0.4.5.0, and 8.0.5.2.0 to 8.0.5.4.0 Versions

- 1. Navigate to \$FIC HOME/utility/EncryptC/bin folder on Target.
- **2.** Execute the following command:

```
./EncryptC.sh
```

3. See the Encrypt utility.log file under \$FIC HOME/utility/EncryptC/bin folder for log information.

### **NOTE**

EncryptC.jar is mainly to maintain new encrypt keys for a new environment, so there will not be an impact if you skip this

If you get the error message "Error: Could not find or load main class OFSAAI. AESCrypter" while you execute ./EncryptC.sh, it is because the required jar file is missing in the lib folder. If you want to execute EncryptC.jar in 8.0.4.2.0, update EncryptC. sh with the following entry and proceed with execution:

Replace line

```
"JAR FILELIST=`find ../lib \( -name "*.jar" \)`
with
"JAR FILELIST=`find $FIC HOME \ ( -name "*.jar"
```

### 2.2.9.2 Run EncryptC.sh Utility to Change the Key and Encryption Strings for 8.0.6.0.0 and Higher Versions

It is mandatory to change the key and encryption strings for version 8.0.6.0.0 and above. See Generating new AESCryptKey.ext and updating the keystore section under the Key management section in the OFS Analytical Applications Infrastructure Administration Guide for more information.

#### 2.2.10 **Perform Post Cloning Configurations**

Perform the post cloning configurations as mentioned in the Post Installation Configurations section in the 8.0.0.0.0 and 8.0.2.0.0 OFS AAAI Application Pack Installation and Configuration Guide.

#### Create and deploy .ear/ .war 2.2.11

- **1.** Navigate to \$FIC WEB HOME on the *Target*.
- **2.** Delete OFSAA application \*.war/\*.ear file present in this folder.
- **3.** Execute the command:

```
./ant.sh
```

- **4.** Copy the generated .ear/.war file on to the Web Application Server identified for this OFSAA instance.
- **5.** Modify all the Database connection resources done on Web Application Server are mapped to new JDBC URL and Database User Credentials. Verify test connection to validate.
- **6.** Deploy the .ear/.war file using the Web Application Server Admin Console.

### 2.2.12 Access the UI

Access the UI by using the new IP Address/ Host Name, new Port, and new Context Name.

For example:

http://<IP ADDRESS/ HOSTNAME>:<PORT>/<CONTEXT NAME>/login.jsp

# **Appendix A**

Manually modify the occurrences of source database username with a new target database username (see REMAP\_SCHEMA attribute given in Restore the complete exported dumps into the Target **Environment database** of Cloning Steps).

1. Log in to the newly imported Config Schema and update the Column values as mentioned in the following table (Ignore if there are no rows found):

Table 1

| Sl no | TABLE NAME        | COLUMN NAME     |
|-------|-------------------|-----------------|
| 1     | DB_MASTER         | DBUSERID        |
| 2     | AAI_DB_AUTH_ALIAS | V_AUTH_USERNAME |
| 3     | AAI_DB_DETAIL     | V_SCHEMA_NAME   |
| 4     | AAI_ETL_SOURCE    | V_TABLE_OWNER   |
| 5     | ETLSOURCEDETAILS  | V_SCHEMA        |

2. Manually modify the occurrences of source Config Database username with New Target Config Database username.

Table 2

| SI no | Folder Path                                        | File Name                 |
|-------|----------------------------------------------------|---------------------------|
| 1     | \$FIC_HOME/conf/                                   | Reveleus.SEC              |
| 2     | \$FIC_HOME/utility/OFSAAGenerateRepository/conf/   | Reveleus.SEC              |
| 3     | \$FIC_HOME/conf/                                   | DynamicServices.xml       |
| 4     | \$FIC_HOME/MigrationUtilities/Migration_LDAP/conf/ | DynamicServices.xml       |
| 5     | \$FIC_HOME/utility/OFSAAGenerateRepository/conf/   | DynamicServices.xml       |
| 6     | \$FIC_HOME/ficweb/webroot/conf/                    | DynamicServices.xml       |
| 7     | \$FIC_HOME/EXEWebService/Tomcat/ROOT/conf/         | DynamicServices.xml       |
| 8     | \$FIC_HOME/EXEWebService/WebSphere/ROOT/conf/      | DynamicServices.xml       |
| 9     | \$FIC_HOME/EXEWebService/weblogic/ROOT/conf/       | DynamicServices.xml       |
| 10    | \$FIC_HOME/commonscripts/                          | ofs_aai_create_atomic.ora |

**NOTE** 

Based on the Web Application Server, choose the relevant folder path from number 7, 8 or 9 from the previous list.

- **3.** Execute scripts on Atomic Schemas to update new target config database user name as mentioned in the following:
  - **a.** On the putty console, navigate to \$FIC HOME/commonscripts/ on OFSAAI Server.
  - **b.** Create a copy of file ofs\_aai\_create\_atomic.ora as ofs aai create atomic <INFODOM>.ora.
  - **c.** Now replace \$INFODOM place holder with actual infodom name in the file ofs aai create atomic <INFODOM>.ora.

### **NOTE**

Enclose the actual infodom name within a single quote.

INFODOM is associated with each atomic schema, hence you have to create individual files for each atomic schema.

You can fetch the INFODOM value associated with each atomic schema by executing the following query logging into the newly modified config schema.

```
SQL> select h.dbuserid, g.dsnid from dsnmaster g, db_master h where q.dbname = h.dbname and h.dbname <> 'CONFIG';
```

- **d.** Connect to Atomic Schemas using sqlplus utility of \$ORCLE HOME/bin.
- e. Execute ofs\_aai\_create\_atomic\_<INFODOM>.ora file and ignore ORA-00001 and ORA-02292 errors in the log file. In case, there are other errors, contact Oracle Support Services.

```
SQL> spool aai_create_<INFODOM>.log
SQL> @ofs_aai_create_atomic_<INFODOM>.ora
SQL> spool off
SQL> exit;
```

### **NOTE**

Repeat this for all the atomic schemas. Once execution is complete, delete all files created as

ofs aai create atomic <INFODOM>.ora.

**f.** Login into the newly imported Atomic Schemas. Perform the following steps on each Atomic Schema to modify the interdependent object:

Run the following query in each Atomic schema for verification of invalid object status:

```
select object_type, object_name from user_objects
where object_type in ('FUNCTION','PACKAGE','PACKAGE
BODY','PROCEDURE','TRIGGER','VIEW') and status = 'INVALID'
order by object_type , object_name;
```

If the above query list out the objects,

i. Run the following anonymous block to compile invalid objects:

```
BEGIN
  FOR cur rec IN ( select object type, object name from
user objects
where object type in ('FUNCTION', 'PACKAGE', 'PACKAGE
BODY', 'PROCEDURE', 'TRIGGER', 'VIEW') and status = 'INVALID'
order by object type , object name )
  LOOP
    BEGIN
IF cur rec.object type = 'PACKAGE BODY' THEN
 EXECUTE IMMEDIATE 'ALTER PACKAGE ' || ' "' ||
cur rec.object name || '" COMPILE BODY';
              COMMIT;
              ELSE
 EXECUTE IMMEDIATE 'ALTER ' || cur rec.object type || ' "' ||
cur rec.object name || '" COMPILE';
              COMMIT;
    END IF;
    EXCEPTION
      WHEN OTHERS THEN NULL;
    END;
  END LOOP;
END;
```

### **ii.** Run the following scripts to enable object registration elements:

```
spool <Validpath>/restore_owner.log
alter table REV_TABLES_TL disable constraint FK_REV_TABLES_TL_1
/
alter table REV_TABLE_CLASS_ASSIGNMENT disable constraint
FK_V_TABLE_CLASS_ASSIGNMENT_2
/
alter table REV_TAB_COLUMNS disable constraint
FK_REV_TAB_COLUMNS_1
/
alter table REV_TABLE_LOG_CLASS_ASMNT disable constraint
FK_V_TABLE_CLASS_LOG_ASMNT_2
/
alter table REV_TAB_CONSTRAINTS disable constraint
FK_REV_TAB_CONSTRAINTS
/
alter table REV_TAB_CONSTRAINTS_COLUMNS disable constraint
FK_REV_TAB_CONSTRAINT_COLUMNS_DISABLE_CONSTRAINT_FK_REV_TAB_CONSTRAINT_COLUMNS_DISABLE_CONSTRAINT_FK_REV_TAB_CONSTRAINT_COLUMNS_DISABLE_CONSTRAINT_COLUMNS_DISABLE_CONSTRAINT_FK_REV_TAB_CONST_COLUMNS_DISABLE_CONST_COLUMNS_DISABLE_CONS_DISABLE_CONS_DISABLE_CONS_
```

```
alter table REV TAB INDEXES disable constraint
FK REV TAB INDEXES
update FSI DB_INFO set owner=USER
update REV COLUMN PROPERTIES set owner=USER
update REV DESCRIPTION TABLES set owner=USER ,
DESCRIPTION TABLE OWNER=USER
update REV TABLES B set owner=USER
update REV_TABLES_TL set owner=USER
update REV TABLE CLASS ASSIGNMENT set owner=USER
update REV TAB COLUMNS set owner=USER
update REV TAB COLUMNS MLS set owner=USER
update REV VIRTUAL TABLES set owner=USER
update REV VIRTUAL TABLES MLS set owner=USER
update REV VIRTUAL TABLES TL set owner=USER
update REV TAB CONSTRAINTS set owner=USER
update REV SYNONYMS set table owner=USER
update REV TABLE LOG CLASS ASMNT set owner=USER
update REV TAB CONSTRAINT COLUMNS set owner=USER
update REV TAB INDEXES set owner=USER
update REV TAB REF CONSTRAINTS set owner=USER
```

```
alter table REV_TABLE_LOG_CLASS_ASMNT enable constraint
FK_V_TABLE_CLASS_LOG_ASMNT_2

/
alter table REV_TAB_CONSTRAINTS enable constraint
FK_REV_TAB_CONSTRAINTS

/
alter table REV_TAB_CONSTRAINT_COLUMNS enable constraint
FK_REV_TAB_CONST_COLUMNS

/
alter table REV_TAB_INDEXES enable constraint FK_REV_TAB_INDEXES

/
alter table REV_TAB_COLUMNS enable constraint
FK_REV_TAB_COLUMNS_1

/
alter table REV_TABLE_CLASS_ASSIGNMENT enable constraint
FK_V_TABLE_CLASS_ASSIGNMENT_2

/
alter table REV_TABLES_TL enable constraint FK_REV_TABLES_TL_1
/
commit
/
spool off
exit;
```

### **Send Us Your Comments**

Oracle welcomes your comments and suggestions on the quality and usefulness of this publication. Your input is an important part of the information used for revision.

- Did you find any errors?
- Is the information clearly presented?
- Do you need more information? If so, where?
- Are the examples correct? Do you need more examples?
- What features did you like most about this manual?

If you find any errors or have any other suggestions for improvement, indicate the title and part number of the documentation along with the chapter/section/page number (if available) and contact the Oracle Support.

Before sending us your comments, you might like to ensure that you have the latest version of the document wherein any of your concerns have already been addressed. You can access My Oracle Support site which has all the revised/recently released documents.

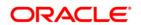